# Quick Start Guide Pocket PC

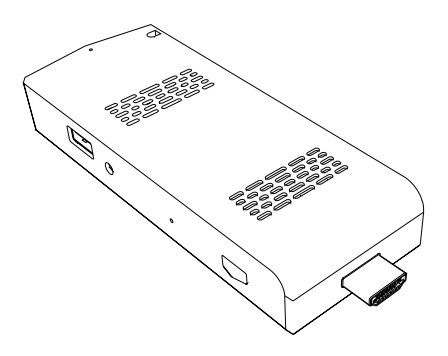

# **Interfaces And Functions**

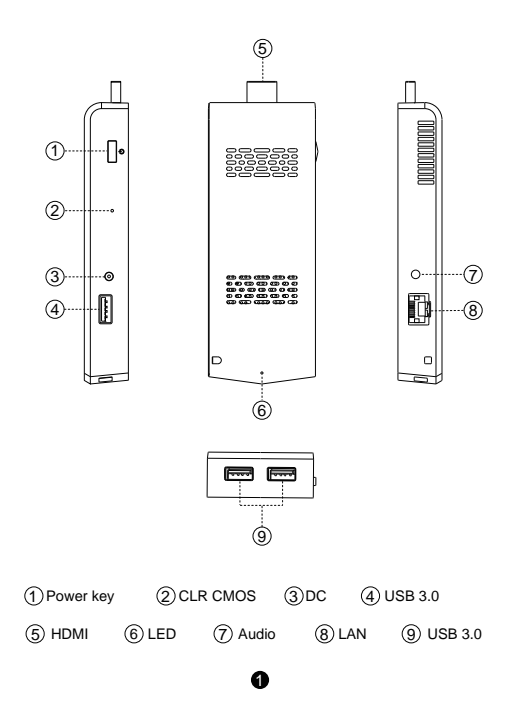

## **Expand Your Storage**

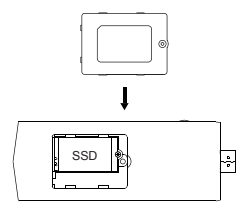

You can install an M.2 SSD, size: 2242, interface protocol: SATA3.

# **Packaging And Accessories Information**

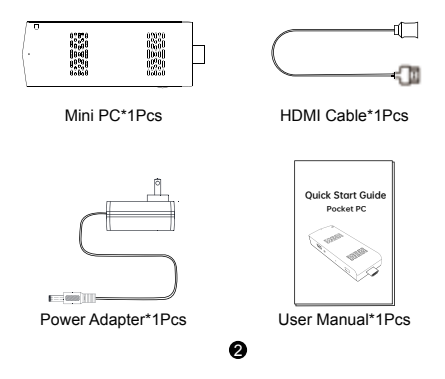

### **How to Change Your Audio Playback Devices on Windows**

Connect speakers, headphones, a webcam with a built- in microphone, a Bluetooth headset, or another audio devices to your Windows PC and need to choose which devices Windows actually uses.

1.Just click the sound icon in your notification area(also known as the system tray).

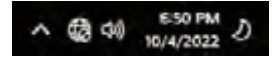

2.Click the"Select playback device"option.

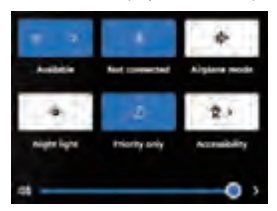

3.Select the playback device you want to use from the menu.

3

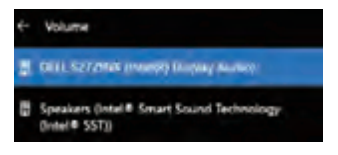

# **Connecting Peripherals**

- \* Connect one end of the HDMI cable to the MINI PC's HDMI port and the other end to your monitor's HDMI port.
- \* Plug the power adapter into your power socket and plug the Power interface into the MINI PC's DC port (power port).
- \* Connect your keyboard and mouse (wired or wireless) to this MINI PC.
- \* This MINI PC has built-in WIFI, and you can also connect your network cable to the MINI PC's network port.

#### **Power On**

Press the power button, the blue LED lights up, and then wait about 15 seconds to enter the system

#### **Power OFF**

Please do not directly unplug the power to forcibly shut down the power, you can through Windows internal applications to shut down.

#### **Automatic power-on setting**

- \* This MINI PC supports automatic power-on, you can follow the steps below.
- \* Connect your MINI PC to the power supply, monitor, keyboard and mouse.
- \* Press the power button and hold down the **Esc** key for about 5 seconds to enter BIOS.
- \* Move the cursor to the **CHIPSET** option, then move the cursor down to the **South Cluster Configuration** option and press Enter.
- \* Move the cursor down to the **Miscellaneous Configuration** option, press Enter, then move the cursor down to **Wake On Power(Automatic On)**, press enter.
- \* Move the cursor up to the **S0 State** option, press Enter to confirm, then press the **F4** key on the keyboard to save and exit.

#### **Reminder**

**S0 State** option supports automatic power-on, **S5 State** option does not support automatic power-on

4

## **Hardware Configuration**

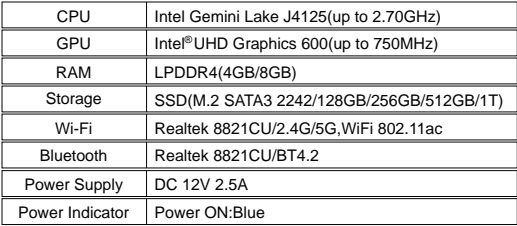

#### **System Information**

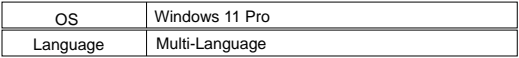

#### **Precautions For Use**

In order to continue to improve the user experience,we may occasionally update app and firmware.

- \* Do not use harsh of chemical solvent,cleaning products,we recommend using a soft cloth to wipe.
- \* Do not dispose of by fire,or incinerate,to avoid having fire accident.
- \* Do not attempt to open the housing or to repair,if a failure occurs,please contact the customer service.
- \* Please note seepage while clean electronics,be careful of electric shock.
- \* Check for any frayed or damaged cords or plugs.
- \* Do not arbitrary discard the product,we should protect the environment.
- \* Work environment:-10℃~45℃,30%~90% humidity.
- \* Storage environment:-20℃~60℃,10%~90% humidity.

ß

# FCC Warning

This device complies with part 15 of the FCC rules. Operation is subject to the following two conditions: (1) this device may not cause harmful interference, and (2) this device must accept any inte rference received, including interference that may cause undesired operation.

Changes or modifications not expressly approved by the party responsible for compliance could void the user's authority to operate the equipment.

NOTE: This equipment has been tested and found to comply with the limits for a Class B digital device, pursuant to part 15 of the FCC Rules. These limits are designed to provide reasonable protection against harmful interference in a residential installation. This equipment generates uses and can radiate radio frequency energy and, if not installed and used in accordance with the instructions, may cause harmful interference to radio communications. However, there is no guarantee that interference will not occur in a particular installation. If this equipment does cause harmful interferenceto radio or television reception, which can be determined by turning the equipment off and on, the user is encouraged to try to correct the interference by one or more of the following measures:

- Reorient or relocate the receiving antenna.
- Increase the separation between the equipment and receiver.
- Connect the equipment into an outlet on a circuit different from that to which the receiver is connected.
- Consult the dealer or an experienced radio/TV technician for help.

# Radiation Exposure Statement

This equipment complies with FCC radiation exposure limits set forth for an uncontrolled environment. This equipment should be installed and operated with minimum distance 20cm between the radiator and your body.